#### *Conectese a la aplicación con un dispositivo externo vía Bluetooth*

**1** Instale la aplicación **Cata Purifyer** en su dispositivo.

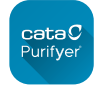

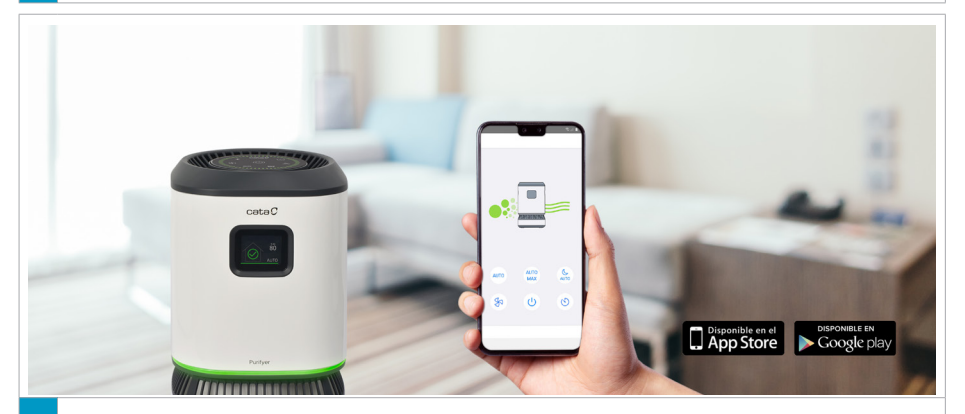

**<sup>2</sup>** Encienda el purificador y mantenga el dispositivo cerca del aparato. Siga las instrucciones de la aplicación para emparejar el dispositivo con el purificador.

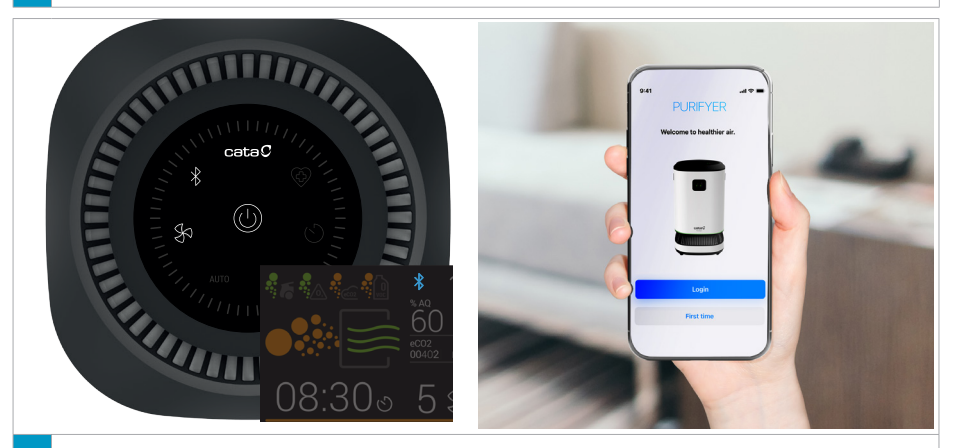

**3** Una vez emparejado, el icono quedará fijo y aparecerá un icono azul de Bluetooth en la pantalla TFT. El purificador podrá ahora ser controlado desde la aplicación de su dispositivo externo.

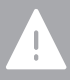

**¡Atención!** En algunas versiones, una vez emparejado, el icono de bluetooth no se ilumina. Compruebe que el purificador responde a las órdenes del dispositivo para verificar que se ha emparejado correctamente.

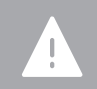

**¡Atención!** La conexión es vía Bluetooth, por lo que requiere que el dispositivo externo esté siempre cerca del aparato para que funcione remotamente.

## *Connecting to the application or an external device via Bluetooth*

**1** Install the "**Cata Purifyer**" App on your device.

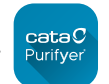

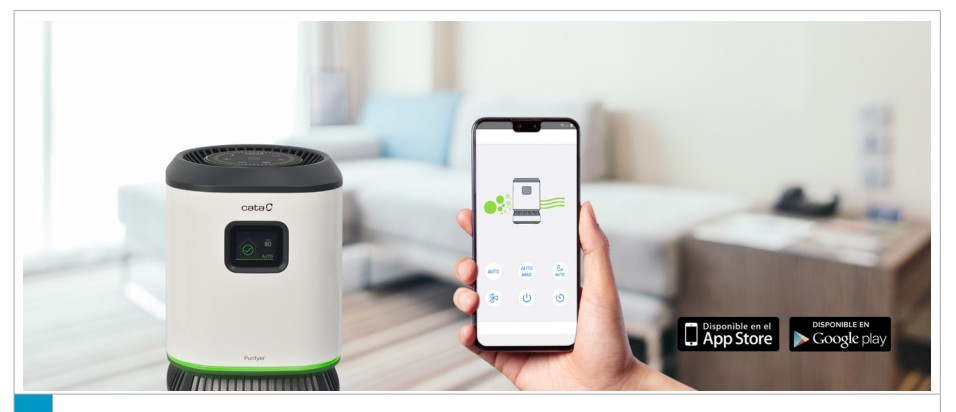

**2** Turn the purifier on and ensure your device is close to the equipment. Follow the App's instructions to pair your device with the purifier.

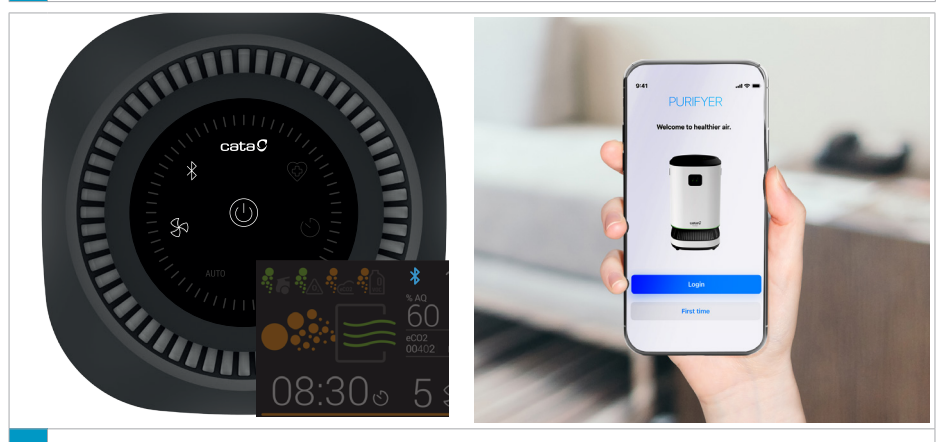

**3** Once paired, the icon will stay lit and the blue Bluetooth icon will appear on the TFT display. The purifier can now be controlled using the application or an external device.

> **Warning!** In some versions, once paired, the Bluetooth icon does not light up. Check the purifier responds to the orders of the device to make sure it has been paired correctly.

> **Warning!** Connection is via Bluetooth; therefore, the external device must always be close to the device for it to operate remotely.

#### *Herstellen der Verbindung zur APP oder zu einem externen Gerät mittels Bluetooth*

**1** Installieren Sie die **Cata Purifyer**-App auf Ihrem Gerät.

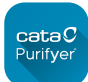

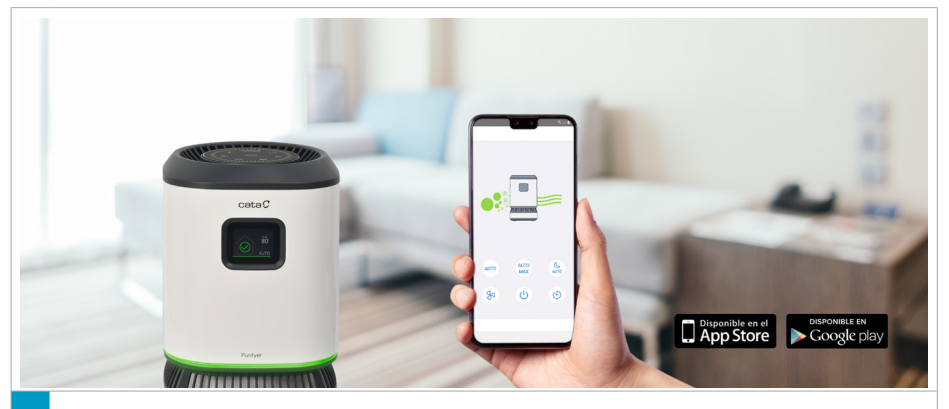

**<sup>2</sup>** Schalten Sie den Luftreiniger an und bleiben Sie mit Ihrem Gerät in der Nähe des Luftreinigers. Befolgen Sie die Anweisungen in der App, um das Gerät mit dem Luftreiniger zu koppeln.

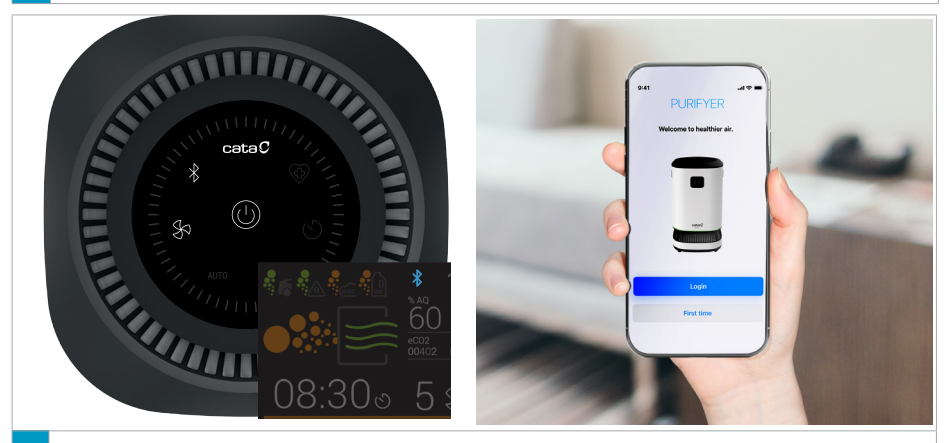

**3** Nachdem die Verknüpfung hergestellt wurde, leuchtet das Symbol durchgehend und auf dem TFT-Bildschirm wird ein blaues Bluetooth-Symbol angezeigt. Der Luftreiniger kann nun über die App oder ein externes Gerät gesteuert werden.

**Achtung!** Bei bestimmten Versionen leuchtet das Bluetooth-Symbol<br>nach dem Koppeln nicht auf. Überprüfen Sie, ob der Luftreiniger den Anweisungen des Geräts folgt, um sich zu vergewissern, dass die Kopplung erfolgreich abgeschlossen wurde.

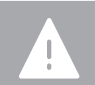

**Achtung!** Da die Verbindung über Bluetooth erfolgt, muss sich das externe Gerät stets in der Nähe des Luftreinigers befinden, damit die Fernbedienung ordnungsgemäß funktioniert.

## *Connectez-vous à l'application ou au dispositif externe via Bluetooth*

**1** Installez l'application **Cata Purifyer** dans votre dispositif.

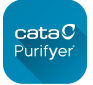

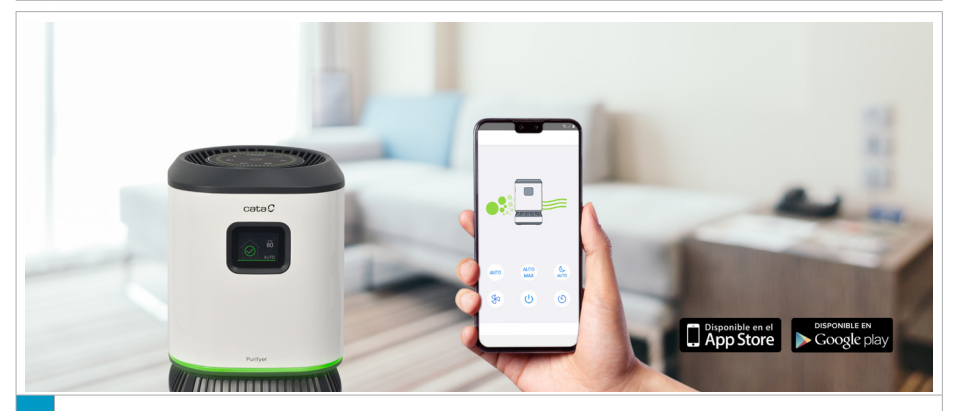

**<sup>2</sup>** Allumez le purificateur et maintenez le dispositif à proximité de l'appareil. Suivez les instructions de l'application pour coupler le dispositif au purificateur.

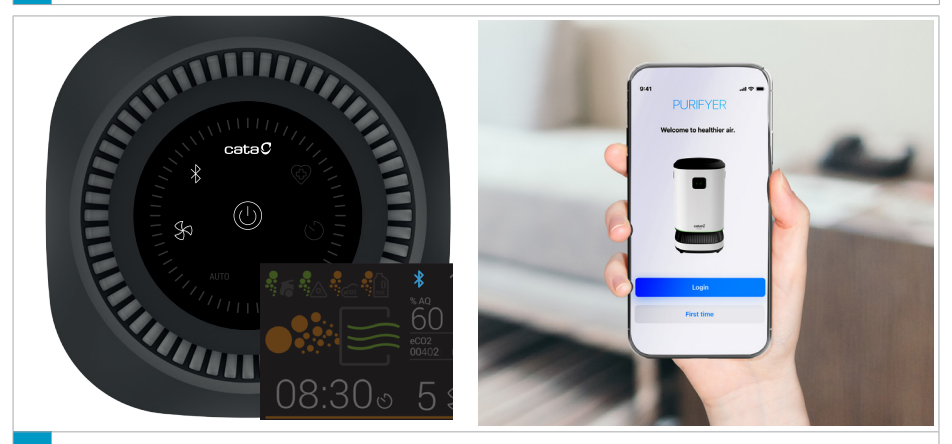

**3** Une fois la connexion effectuée, l'icône sera fixe et une icône bleue de Bluetooth apparaîtra à l'écran TFT. Le purificateur pourra à présent être contrôlé depuis l'application ou un dispositif externe.

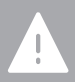

**Attention !** Dans certaines versions, une fois couplé, l'icône Bluetooth ne s'allume pas. Assurez-vous que le purificateur répond aux commandes du dispositif afin de vérifier qu'il est correctement couplé.

**Attention !** La connexion se fait par Bluetooth, ce qui nécessite que le dispositif externe soit toujours à proximité de l'appareil pour fonctionner à distance.

## *Conecte-se à aplicação ou dispositivo externo via Bluetooth*

**1** Instale a aplicação **Cata Purifyer** no seu dispositivo.

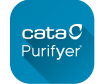

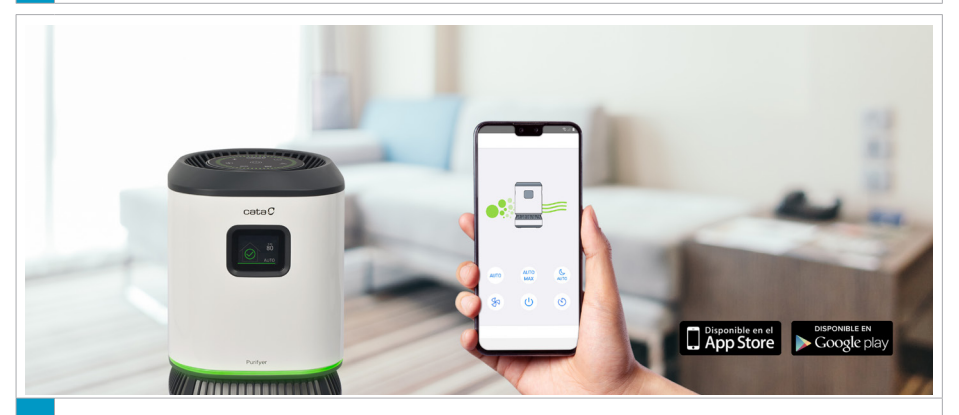

**<sup>2</sup>** Ligue o purificador e mantenha o dispositivo perto do mesmo. Siga as instruções da aplicação para emparelhar o dispositivo com o purificador.

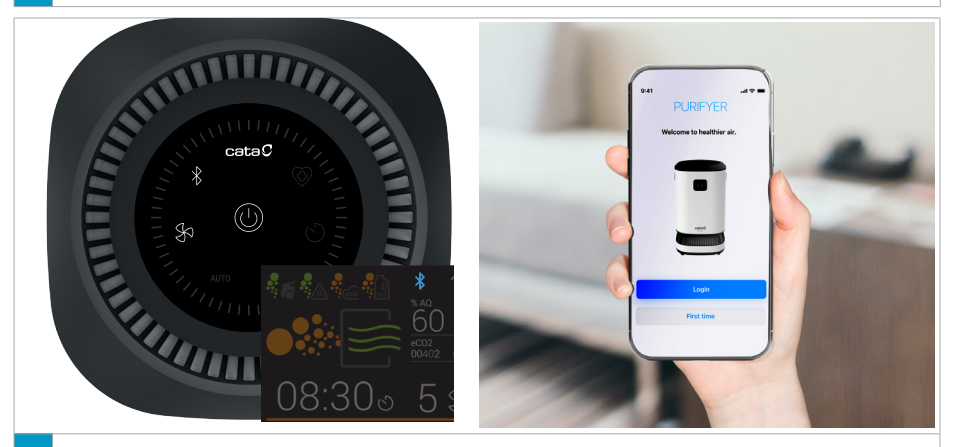

**3** Uma vez emparelhado, o ícone ficará fixo e aparecerá um ícone azul de Bluetooth no ecrã TFT. O purificador poderá agora ser controlado a partir da aplicação ou de um dispositivo externo.

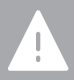

**Atenção!** Em algumas versões, depois de emparelhado, o ícone de Bluetooth não se acende. Verifique se o purificador responde aos comandos do dispositivo para verificar se está emparelhado corretamente.

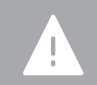

**Atenção!** A ligação é estabelecida através de Bluetooth; por esse motivo, o dispositivo externo deve estar sempre próximo do aparelho para que funcione remotamente.

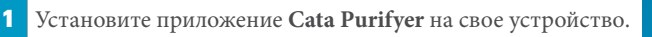

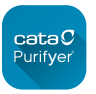

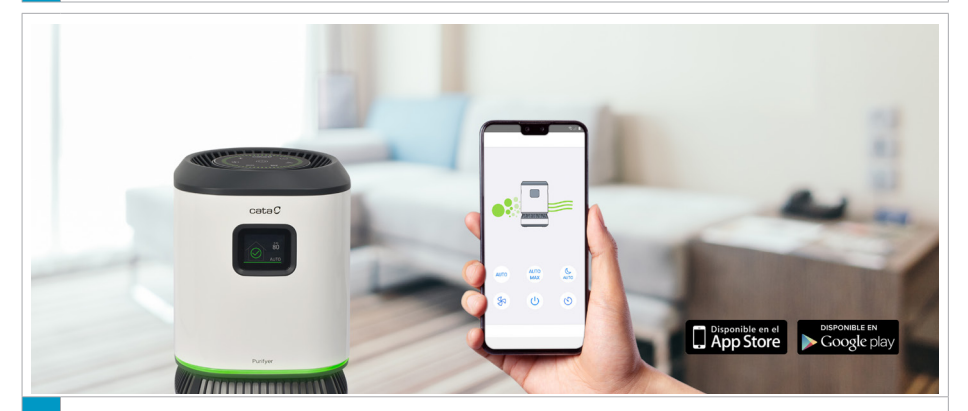

**<sup>2</sup>** Включите очиститель и держите устройство рядом с ним. Следуйте инструкциям приложения для сопряжения устройства с очистителем.

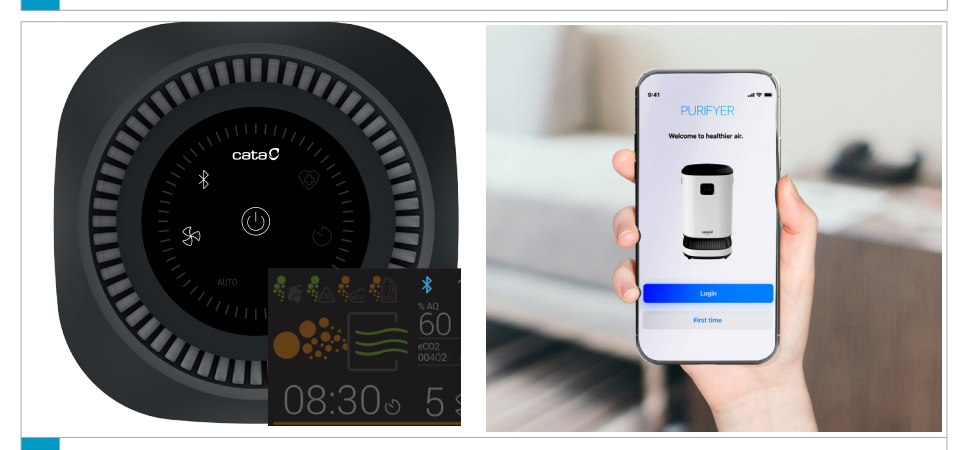

**3** После сопряжения значок будет светиться, а на TFT-дисплее появится синий значок Bluetooth. Теперь можно управлять прибором при помощи приложения или внешнего устройства.

рядом с прибором.

#### *Csatlakozás az alkalmazáshoz vagy egy külső készülékhez Bluetoothon keresztül*

 $\text{cata}$  $\text{C}$ **1** Telepítse a **Cata Purifyer** alkalmazást a készülékén. Purifyer

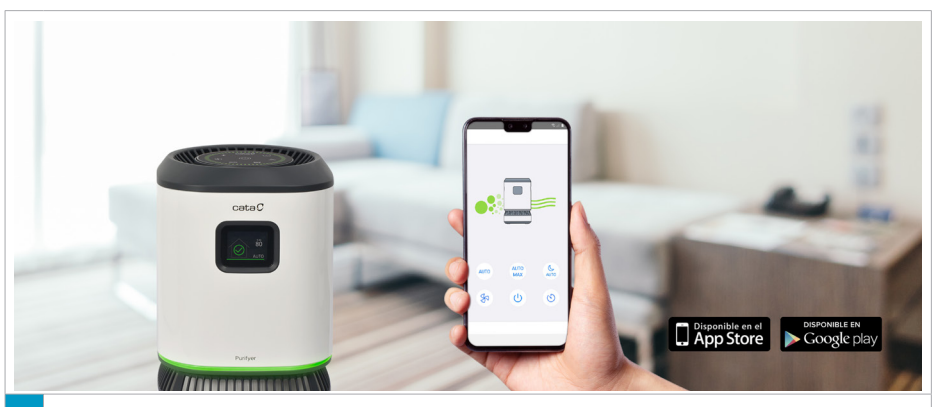

Kapcsolja be a tisztítót, és tartsa hozzá közel a készüléket.

**2** Kövesse a képernyőn megjelenő utasításokat, hogy párosítsa a tisztítót és a készüléket.

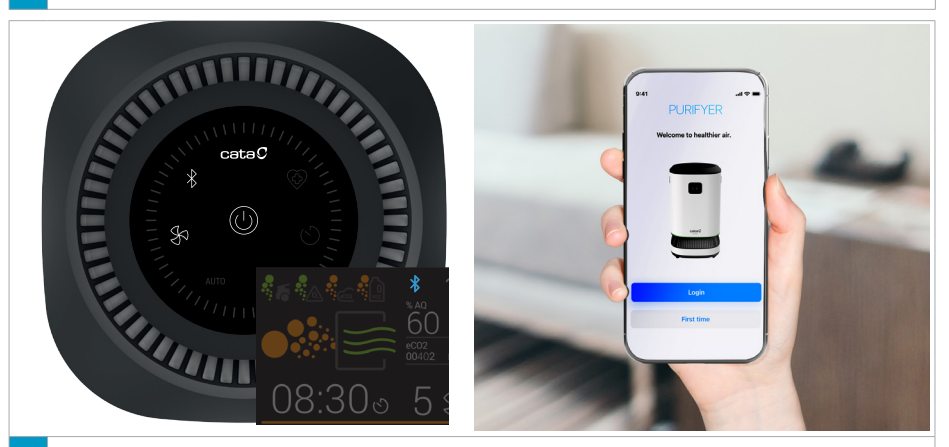

**3** meg a TFT-képernyőn. A tisztító mostantól az alkalmazásból vagy egy külső A párosítás után az ikon világítva marad, és egy kék Bluetooth ikon jelenik készülékről vezérelhető.

**Figyelem!** Némely verzió esetében a párosítást követően a Bluetooth ikonja nem világít. Ellenőrizze, hogy a tisztító végrehajtja-e a készülék utasításait, hogy megbizonyosodjon a sikeres párosításról.

**Figyelem!** A csatlakozásról Bluetooth gondoskodik, ezért a készüléket mindig a berendezéshez közel kell használni, hogy megfelelően működjenek a funkciók.

# *Oprette forbindelse til appen eller en ekstern enhed via Bluetooth*

**1** Installér appen **Cata Purifyer** på din enhed.

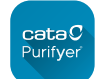

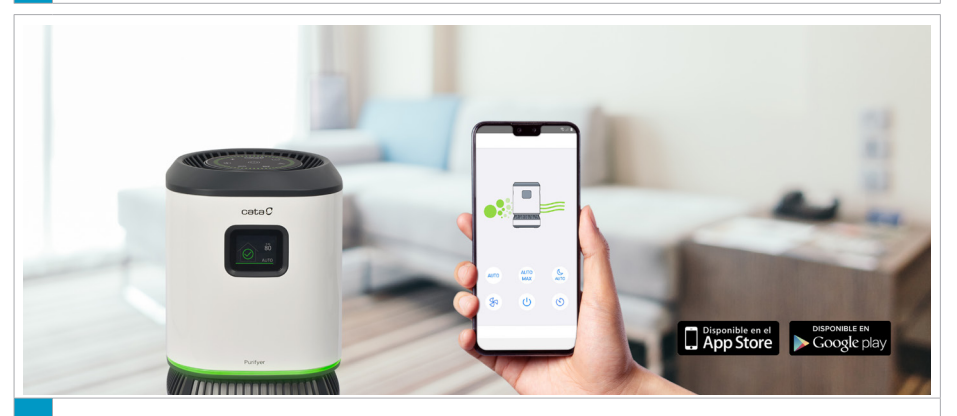

**<sup>2</sup>** Tænd for luftrenseren og hold enheden i nærheden af apparatet. Følg vejledningerne på appen for at parre enheden med luftrenseren.

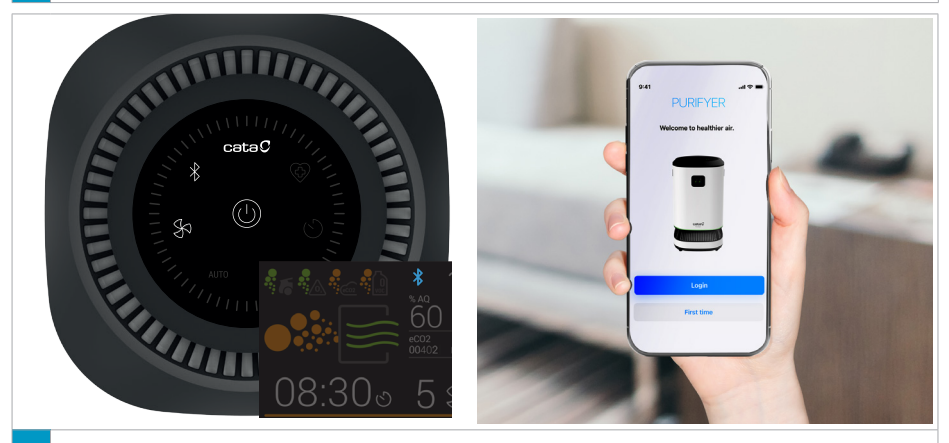

**3** Når de er parret stopper ikonet med at blinke og lyser fast og der vises et blåt Bluetooth-ikon på TFT-skærmen. Luftrenseren kan nu styres fra appen eller fra en ekstern enhed.

> **Forsigtig!** På visse versioner tændes bluetooth-ikonet ikke, når de er parret. Kontrollér, at luftrenseren svarer på enhedens ordrer for at bekræfte, at den er parret korrekt.

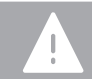

**Forsigtig!** Forbindelsen er via Bluetooth, derfor bør den eksterne enhed altid være i nærheden af apparatet for at den kan fungere eksternt.